# 15-440 Recitation 1 SVN and Makefiles

Alex Katkova Jason Zaman

CMU CS Spring 2010

## Announcements

- Your first project is due February 10th!
- That is a Wednesday, so you have time to visit office hours before the due date and after in case you need to use a late day.
- Start early!
- Ask questions early!

# Recitation Mechanics

- These are your recitations
	- We've got a schedule. It's flexible.
	- Ask questions, make comments...
- 1 part lecture, 1 part "public office hours" (homework or project questions? Go for it!)

# Recitation Overview

- Today: Intro and Revision Control
- Makefiles
- Debugging
- Some project info

# Revision Control

- Before you write a line of code...
- Use subversion/CVS/git/etc
- Provides access to all old versions of your code
	- No more "cp file.cpp file.cpp.2010-01-29-oh-god-please-

let-this-work"

# What is revision control?

- A repository that stores each version
- You explicity "check out" and "check in" code and changes

# Why do I want it?

• Super-undo: go to arbitrary versions

- you've managed to delete all your code? No problem.

- Track changes
- Concurrent development
- Snapshots

- Turning in the assignment: just make a snapshot of your code and we will grade that snapshot. You can keep developing afterwards.

# The repository

- Master copy of the code is separate from what you work on
- You can have multiple working copies checked

out (so can any partners or team members) **Repository** 

Your working copy

Your laptop copy | Your partner's copy

# Check out and commit

• Explicitly synchronize with the repository

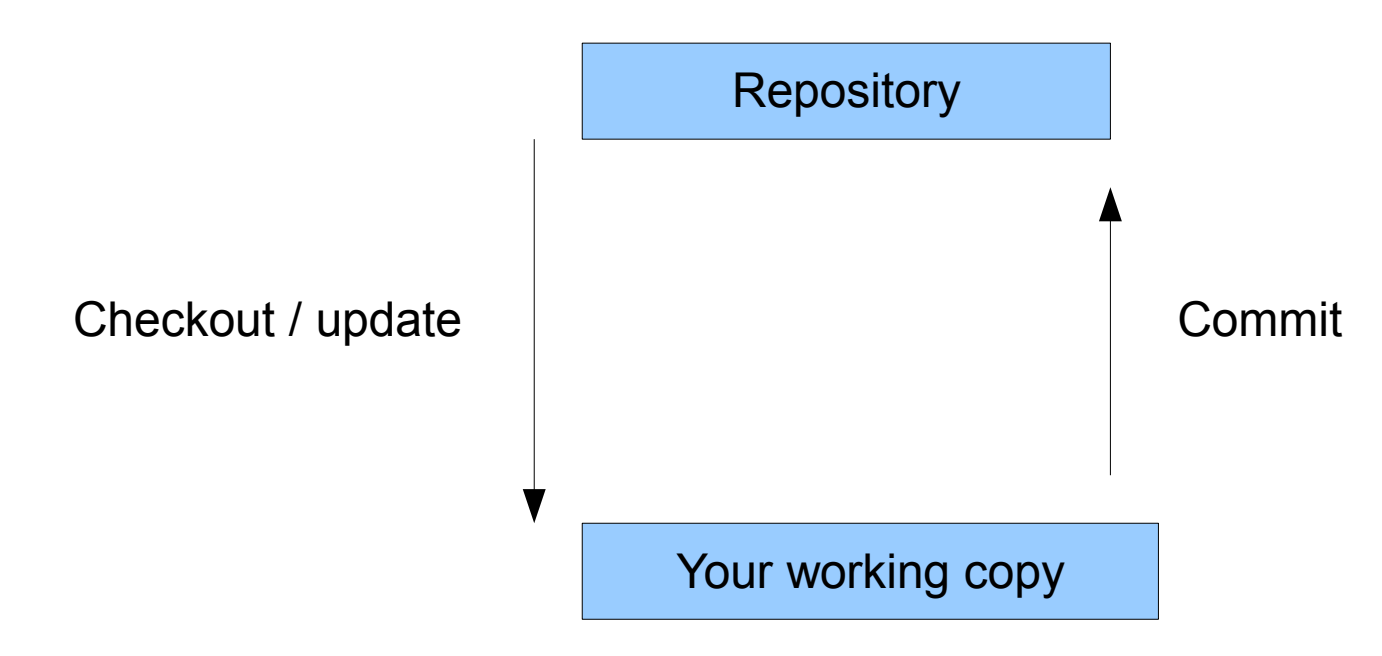

# Every revision is available

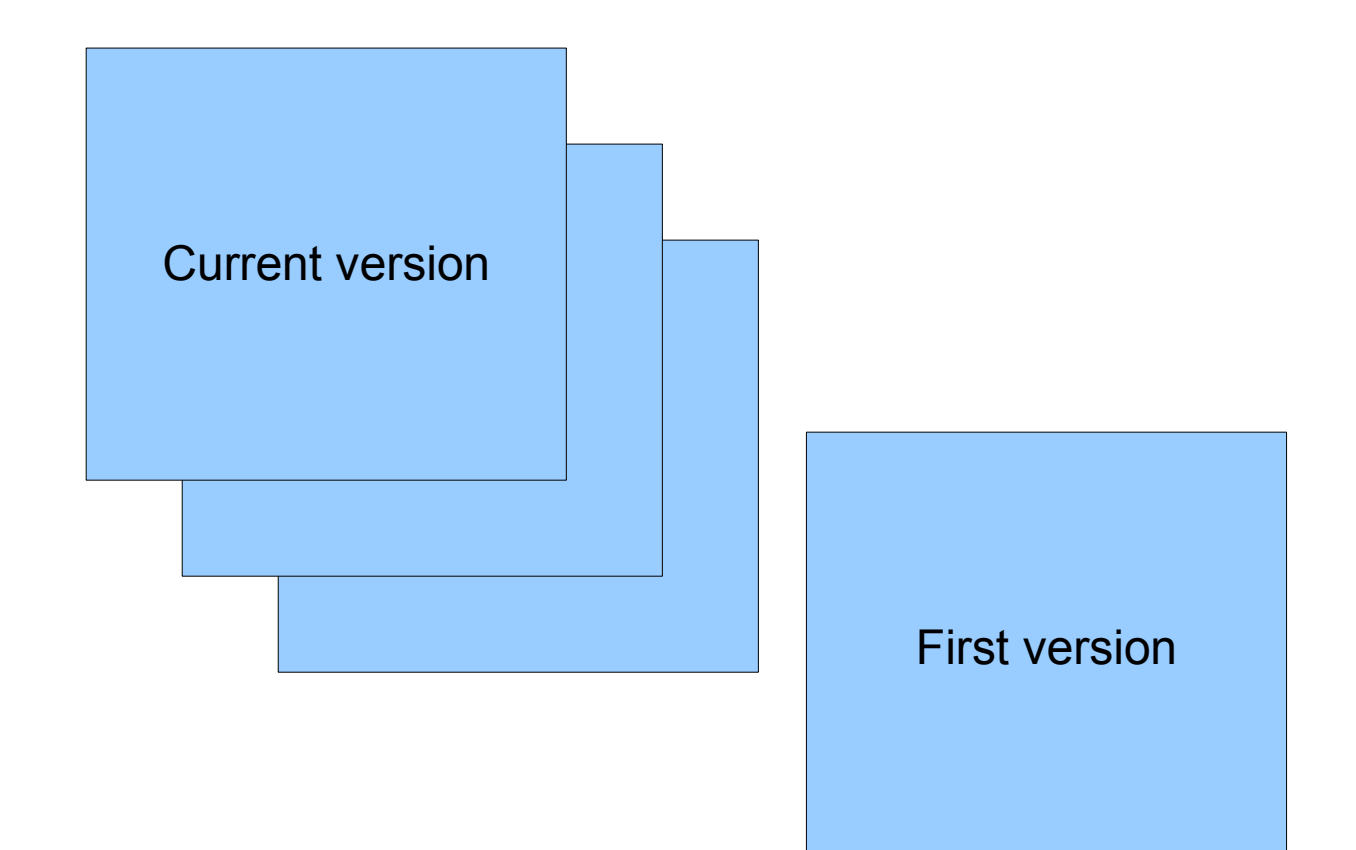

# And you can see what changed

#### > svn log gtcd.cc

r986 | ntolia | 2006-08-01 17:13:38 -0400 (Tue, 01 Aug 2006) | 6 lines

This allows the sp to get rid of chunks early before a transfer is complete.

Useful when a file is requested in-order and the file size > mem cache size

And makes it easy to go back to other versions:

r987 | ntolia | 2006-08-02 13:16:21 -0400 (Wed, 02 Aug 2006) | 1 line

After much thought, I am reverting the last patch. We will need to revisit the

issue when we think about DOT on storage-limited clients

# Concurrent Development

- Each person checks out a copy
- Both can work at the same time without much
- fear of clobbering the other with a heavy club
	- changes are only visible on commits and

updates

• What happens if both people edit a file at the same time and commit?

# Possibilities

- If Alice and Bob edit different parts of the file, their versions will likely be successfully merged. Yay SVN magic!
- If Alice and Bob's changes overlap, they will get a conflict.

# Resolving Conflicts

- Subversion will give you 3 files:
	- the original with conflict markers (<<<<)
	- the version you were editing
	- the latest version in the repository
- You can do several things:
	- keep your changes, discarding others
	- toss your changes
	- manually resolve

# Branches

- Multiple paths of development
	- Release 1.0 only gets security patches
	- "development" branch gets everything
- "tags" or "snapshots"
	- save a good known state
- Merging branches : read on your own

# Subversion commands

- svn checkout [https://moo.cmcl.cs.cmu.edu/440/.](https://moo.cmcl.cs.cmu.edu/440/)..
- svn commit
- svn update (svn up)
- svn add
- svn mkdir
- svn copy (create a branch or snapshot)
- svn diff (see the difference between two versions)

# Sample walkthrough

> svn checkout https://moo.cmcl.cs.cmu.edu/440/Project...

A trunk/

 $>$  cd trunk

 $\cdots$ 

- > echo "#empty Makefile" >> Makefile
- > syn add Makefile

A Makefile

 $>$  syn commit

[svn will open an editor for log message]

Makefile Adding

Transmitting file data ..

Committed revision 2.

# Turning stuff in

- > svn add server.cpp
	- A trunk/server.cpp
- # tested, it works!
- > syn copy trunk tags/final tags/final A
- > cd tags; svn status
	- $A + final$
- # test your code in the final directory!
- $>$  syn commit

 $\cdots$ 

- [svn will open an editor for log message]
- $\sim$   $\sim$   $\sim$

```
Transmitting file data ..
```
# Some additional thoughts

- Update, make, test, then commit
- Always update before starting work (just in case)
- Try not to break the checked in copy
	- making a lot of scary changes? Use a branch
- Don't use syn lock
- Revision control will save you lots of pain!!!

#### Makefiles!!!!

# Simple g++

- If we have files:
	- prog.cpp the main program file
	- lib.cpp library .cpp file
	- lib.h library header file
- g++ -c prog.cpp -o prog.o
- $\cdot$  g++ -c lib.cpp -o lib.o
- g++ lib.o prog.o -o binary

# g++ flags

- -g : for debugging (so that gdb will show you line numbers)
- -Wall : all warning
- - Werror : treat warnings as errors

# Don't repeat yourself!

% g++ -g -Wall -Werror -c prog.cpp -o prog.o % g++ -g -Wall -Werror -c lib.cpp -o lib.o % g++ -g -Wall -Werror lib.o prog.o -o binary

$$
CXX = g++
$$
  
CFLAGS = -g -Wall -Werror  
OUTPUT = binary

# In general for a Makefile

target: dependency1 dependency2 … Unix command (start line with a TAB) Unix command

g++ lib.o prog.o -o binary

binary: lib.o prog.o g++ lib.o prog.o -o binary

# Example

```
binary: lib.o prog.o
g++ -g -Wall lib.o prog.o -o binary
```

```
lib.o: lib.cpp
g++ -g -Wall -c lib.cpp -o lib.o
```

```
prog.o: prog.cpp
g++ -g -Wall -c prog.cpp -o prog.o
```

```
clean:
```

```
rm *.o binary
```
#### Project 1!!!